# **Module 6: Laboratory # 2**

You have been asked to be the project lead for **NYC Municipality offering Summer Student** activities in underprivilege Neighborhoods, being held in September 2021 for children from ages 6 to 17. You will be using MS Project to organize this event. The participants will be attending from 8:00 AM to 5:00 PM, September 13‐17, 2021. A local bank has donated the funds for purchasing the golf equipment**. Of course,** this will not be 21-hole course, but it has been lay out by the department of Parks as good gesture.

#### **Laboratory 2**

### **For the Good of the Community:**

#### **Golfing in the Summer Time.**

- a. Open a Blank Project file and save it as **pm01ch01Camp\_LastFirst.mpp**.
- **b.** Set the Finish date of the project to **September 11, 2019**. **Or Any other date the instructor wishes to pursue.**
- c. Because you have other duties, you can only devote 3 hours a day to this project Monday through Friday from 2:00 p.m. to 5:00 p.m. Set the remainder of the days and times to non- working times.
- d. You are on vacation August 12–16, 2019, so you need to set an exception titled **Vacation.**
- e. Set the project to **Auto Scheduled** to allow the tasks to be calculated by Project.

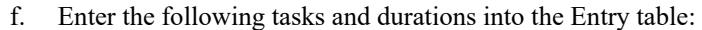

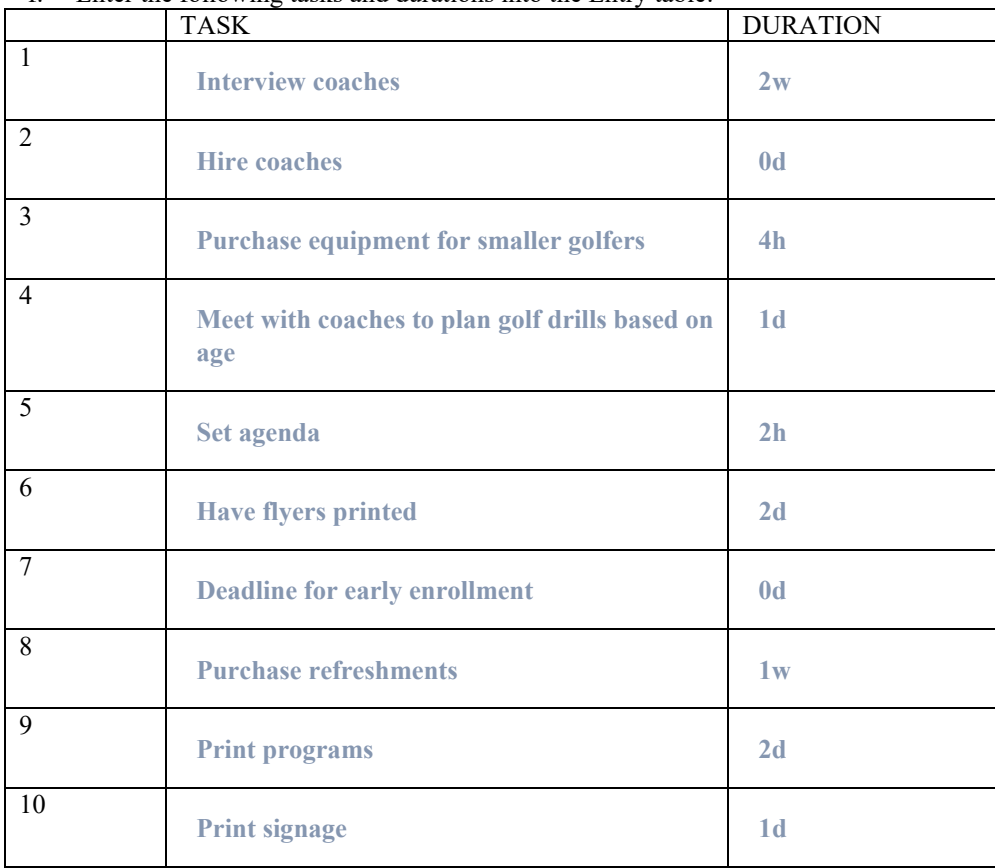

- g. Select **Purchase equipment for smaller golfers** (Task 3). Add the note **Generate a list of what is needed to purchase** to task 3.
- h. Select task 6. Using the Project view of your choice, add a new task **Meet with coaches to go over schedule.** with a duration of **2 hours**. The **Meet with coaches to go over schedule** task is now task 6.
- i. Move **Print programs** (Task 10) after **Have flyers printed** (Task 7). **Print programs** is now task 8.
- j. Add the task note **Create a list of signs needed.** to **Print signage** (Task 11).
- k. Change the duration of **Purchase refreshments** to **3h.**
- l. Change the constraint type for **Deadline for early enrollment** (Task 9) to **As Soon As Possible**. Gantt Chart view, move the split bar to the right edge of the Predecessors column. Link tasks 1–11 in the order they appear in the Entry table.
- m. Change **Set agenda (Task 5)** to a **Start to Start** relationship with task 4. Change the duration of task 4 to **2h**.
- n. Save your file, exit Project, and then **s**ubmit your file as directed by the instructor.

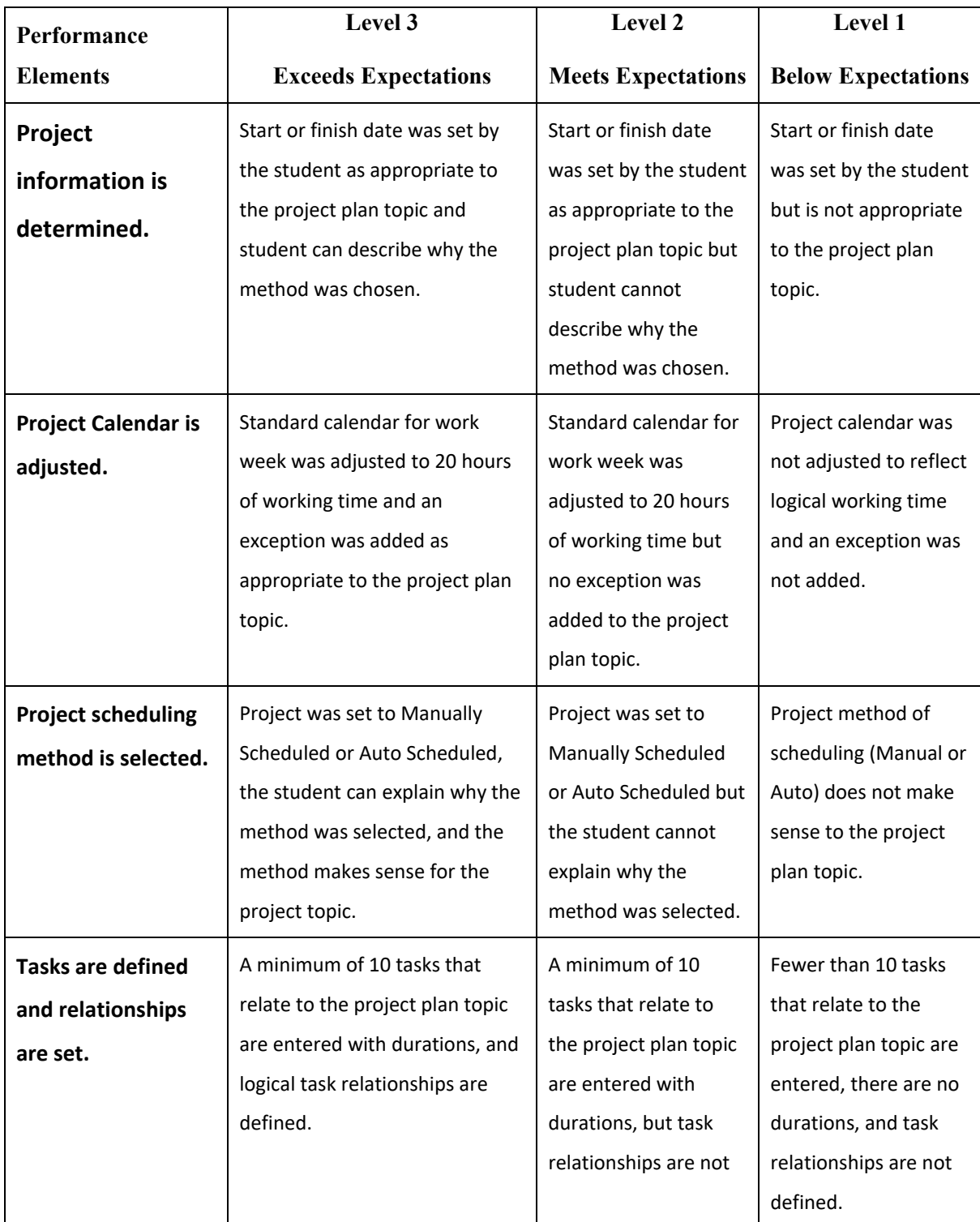

### **RUBRIC FOR LABORATORY 2: Share with Student Prior To Lab Exercise**

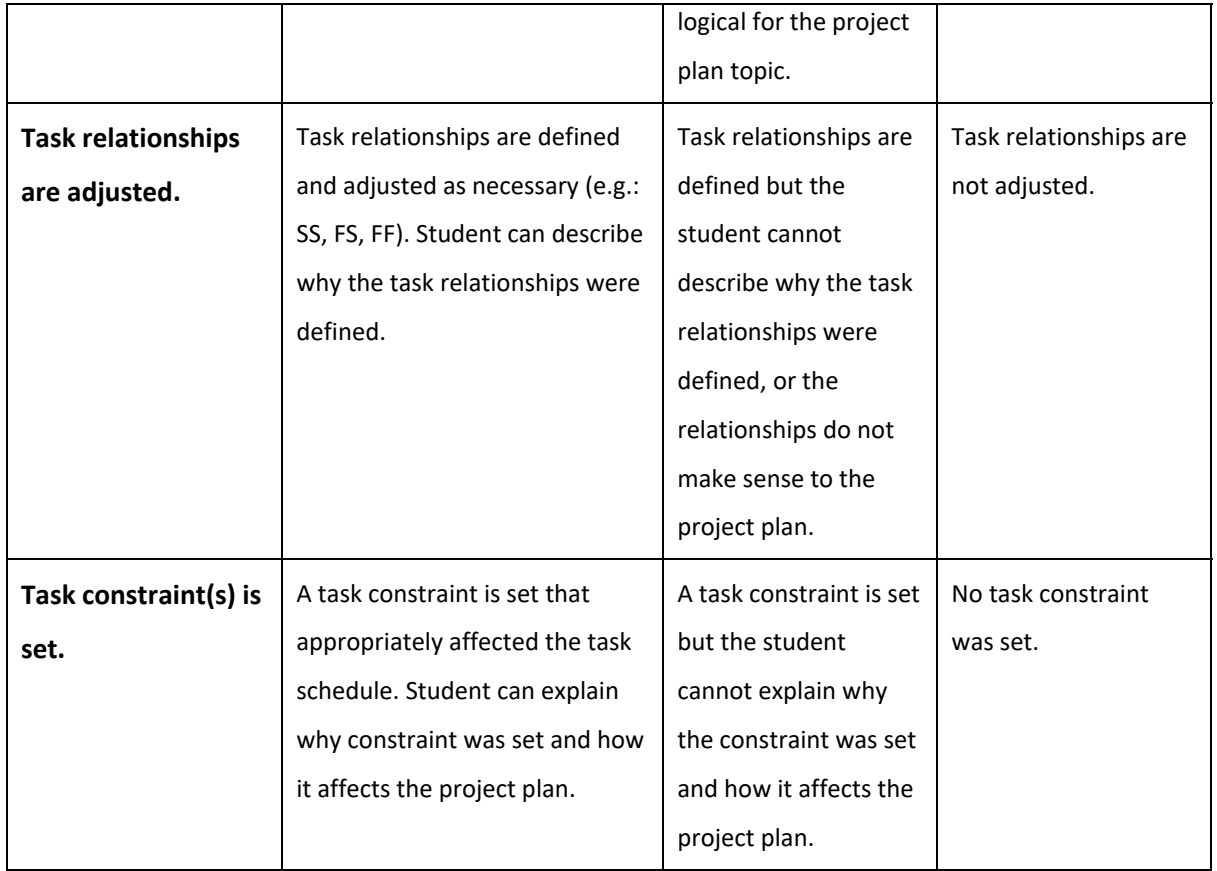

## **SCORE CARD FOR EACH STUDENT**

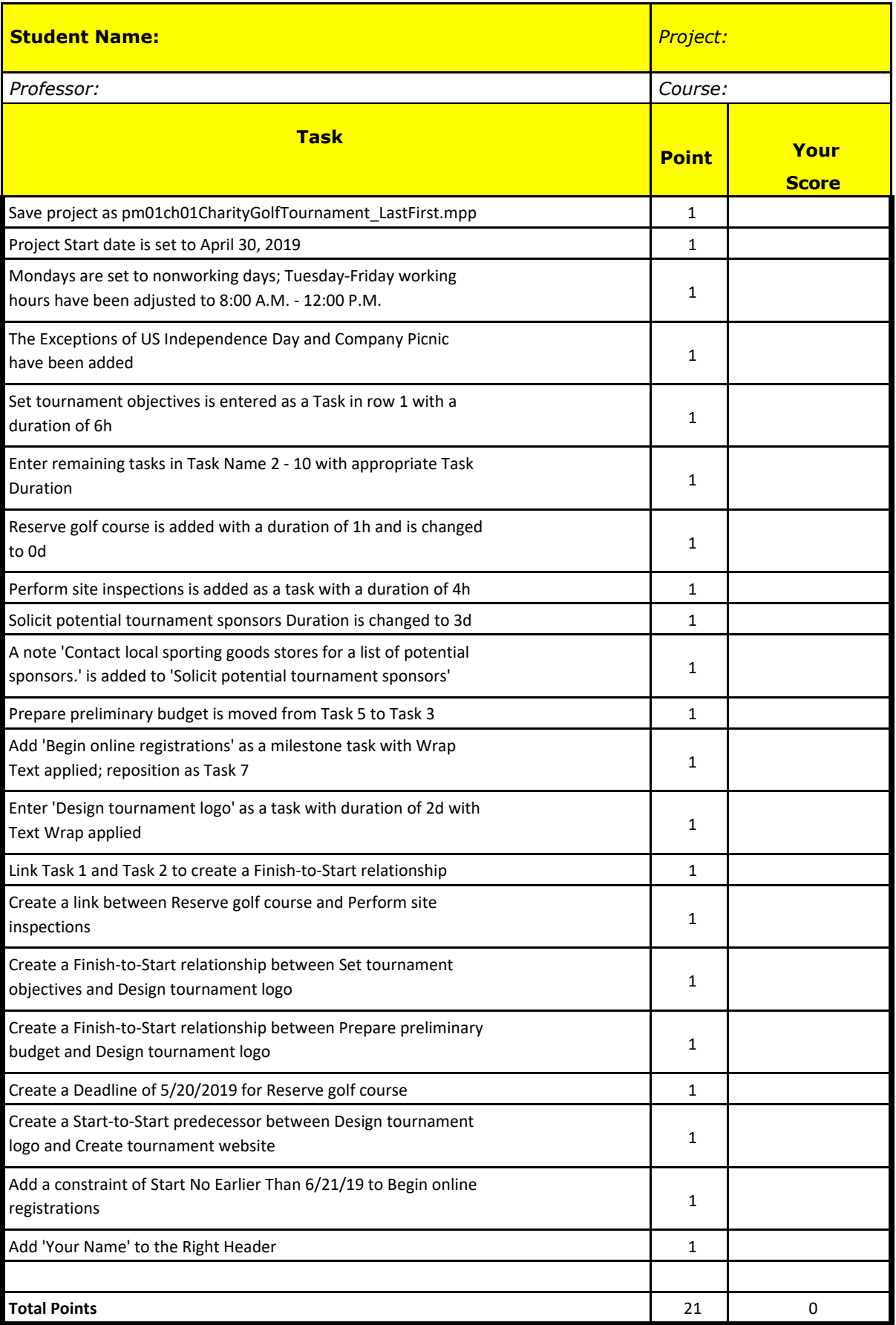

## **Solution**

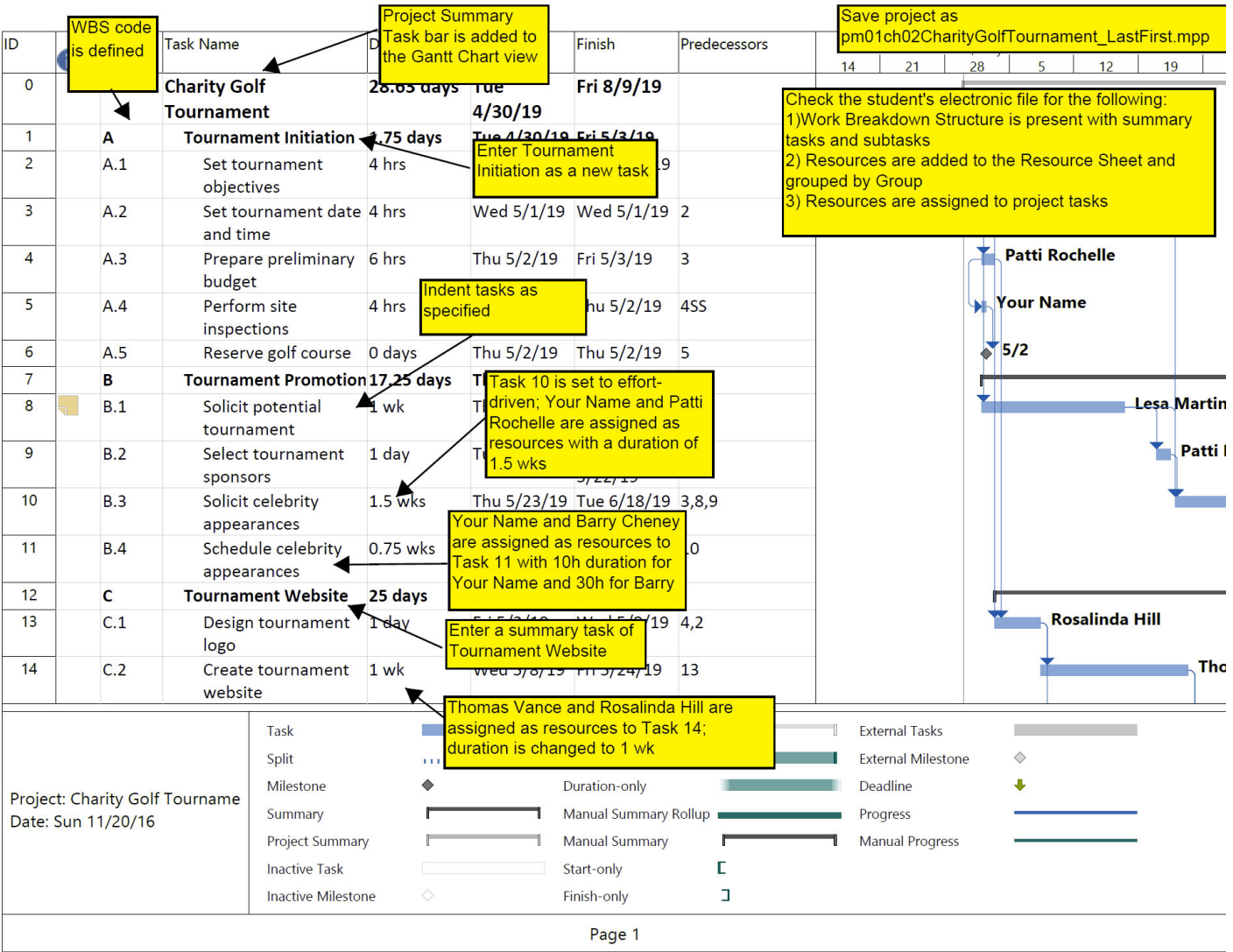

## **END of FILE for Laboratory 2 Solution**